# **Tutorial para uso do MOODLE**

### Acesse: <https://moodle.ufabc.edu.br/>

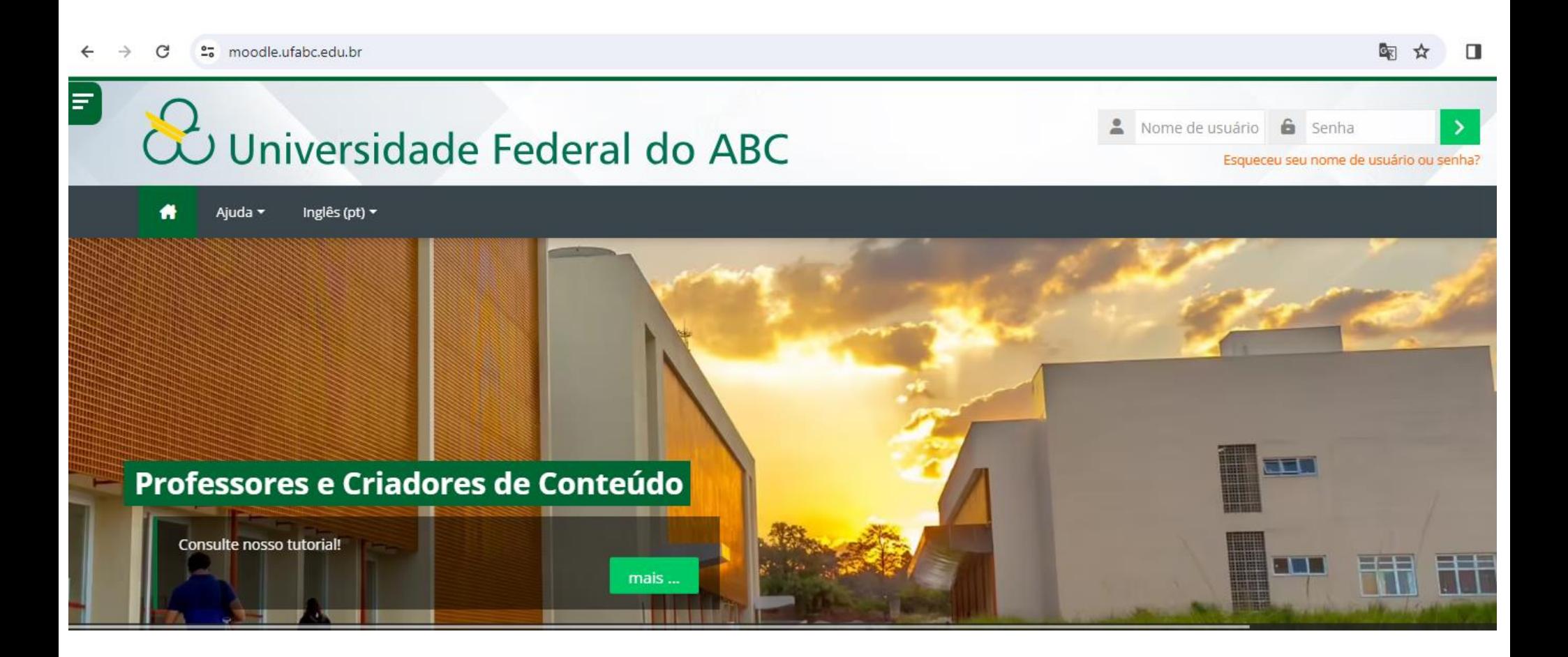

### Utilize seu **login institucional** (SEM @aluno.ufabc.edu.br)

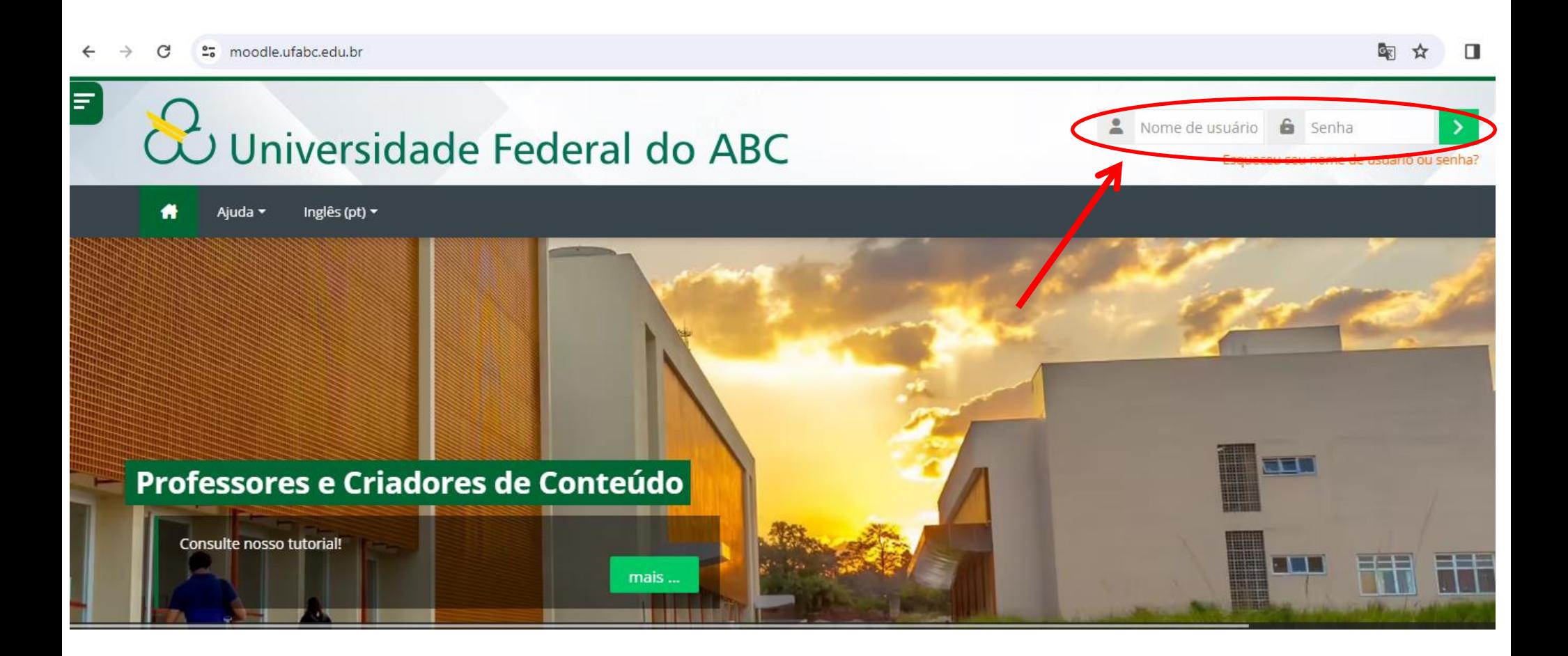

#### Clique na **LUPA**

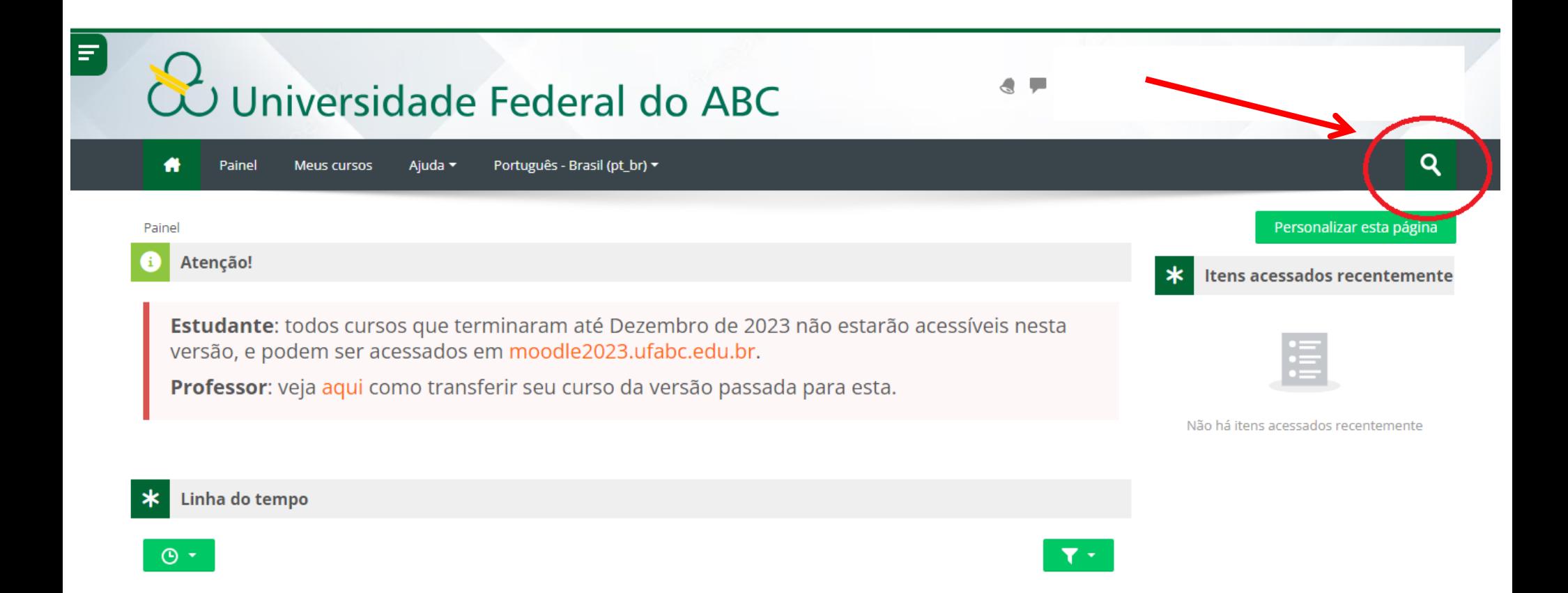

#### Digite CRM 24

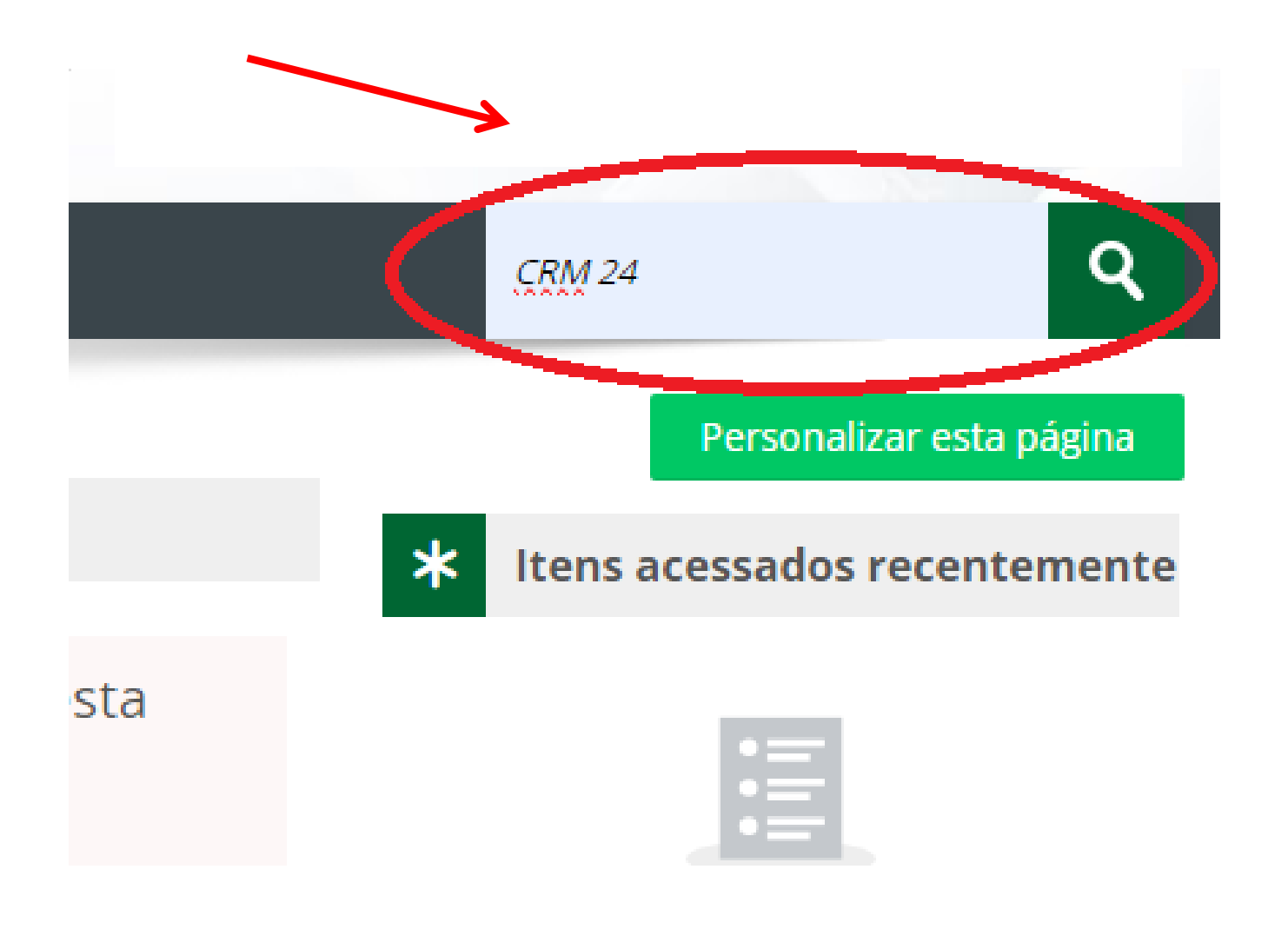

### Clique em "**Clique para entrar neste curso**"

Painel > Cursos > Buscar > CRM 24

**CRM 24** 

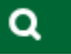

#### **Resultados da busca: 1**

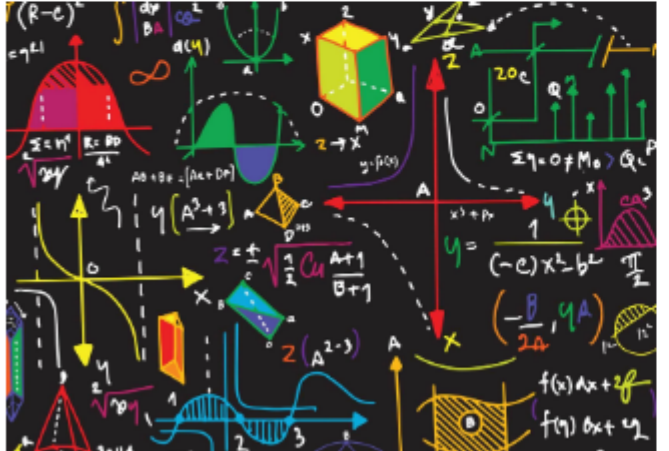

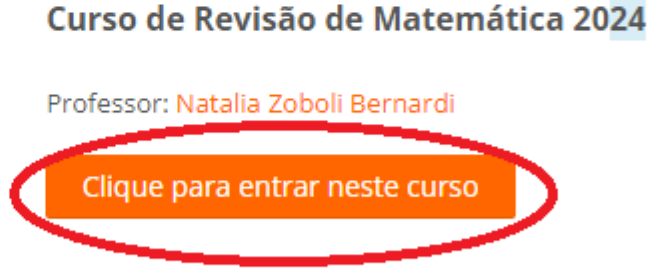

# Clique em no botão "Inscreva-me"

#### Opções de inscrição

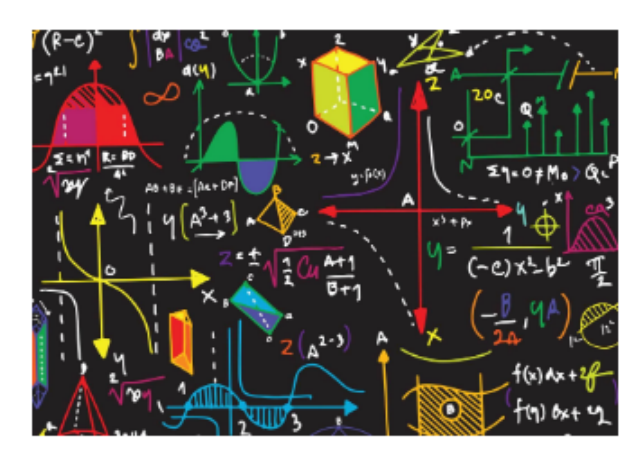

Curso de Revisão de Matemática 2024

Professor: Natalia Zoboli Bernardi

#### Autoinscrição (Estudante)

Nenhuma chave de inscrição é necessária.

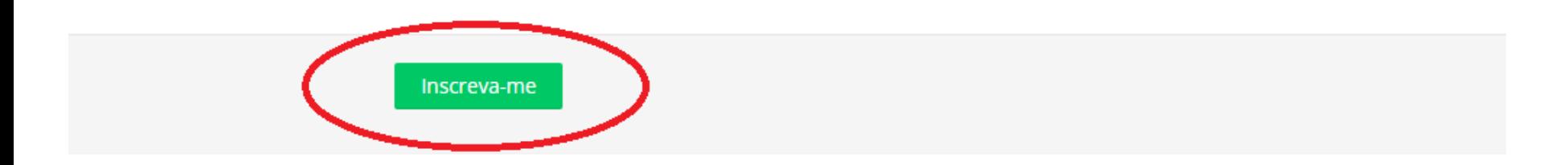

### A tela seguinte irá aparecer:

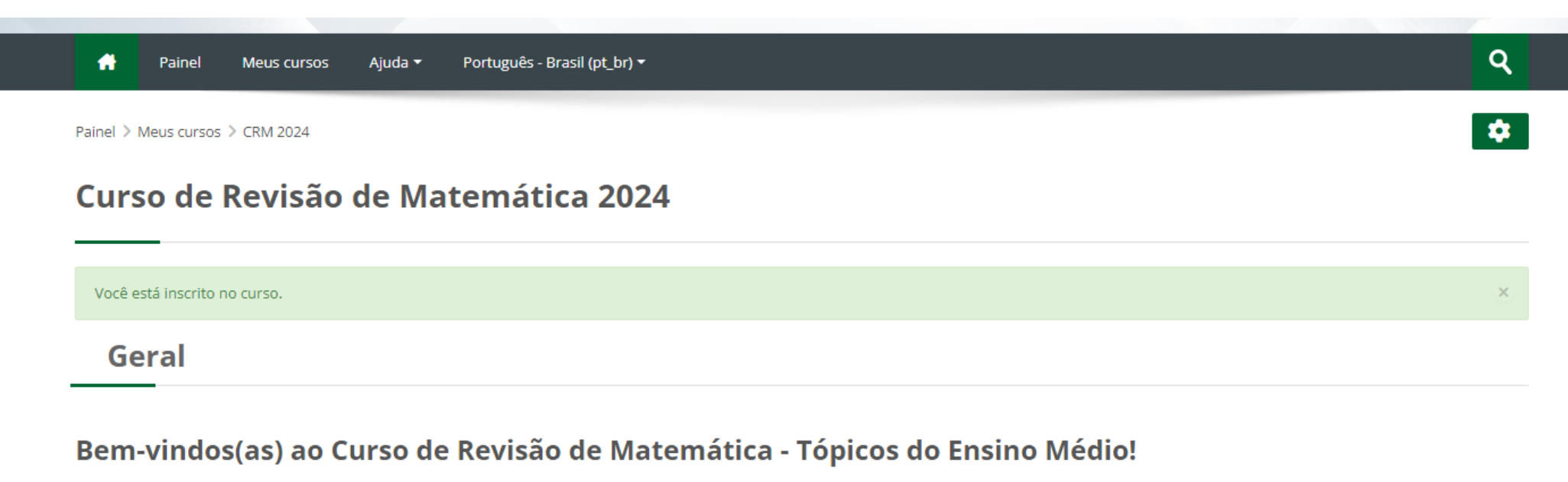

Para acessar o conteúdo de cada aula clique no nome da seção.

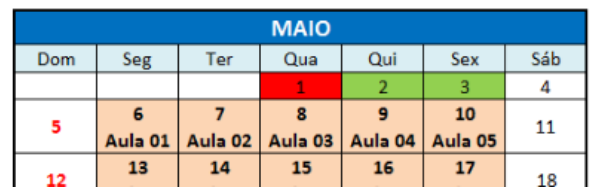

#### **CALENDÁRIOS**

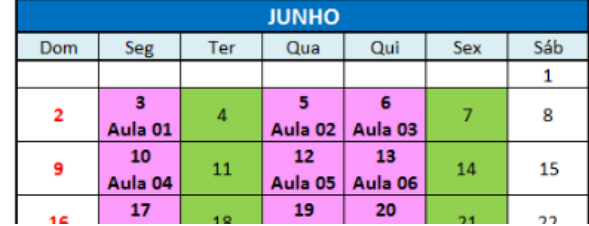

# Você terá acesso aos calendários, quadro de horários de plantões de dúvidas e outros avisos importantes:

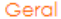

Bem vind@s ao Curso de Revisão de Matemática - Tópicos do Ensino Médio! Para acessar o conteúdo de cada aula clique no nome da seção.

#### **D** Avisos

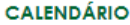

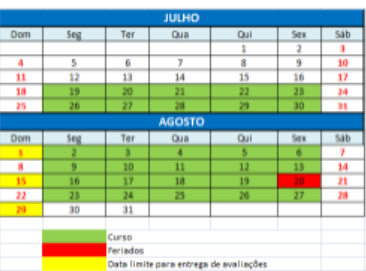

#### PLANTÕES DE DÚVIDAS

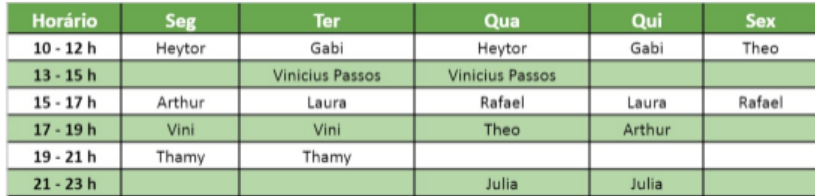

#### **AVALIAÇÕES:**

- Avaliação 1: disponível de 26/07 a 01/08 (Conteúdo: aulas 01 a 05)

- Avaliação 2: disponível de 09/08 a 15/08 (Conteúdo: aulas 06 a 10)

- Avaliação 3: disponível de 23/08 a 29/08 (Conteúdo: aulas 11 a 16 + Material complementar das páginas 76 e 77 da apostila)

 $\Box$ 

 $\Box$ 

Seu progresso @

 $\Box$ 

# Ao rolar a página para baixo, você verá a lista de conteúdos do curso:

 $\bullet$  Fechar tudo **O** Abrir tudo

Instruções: Clique no nome da seção para mostrar/ocultar

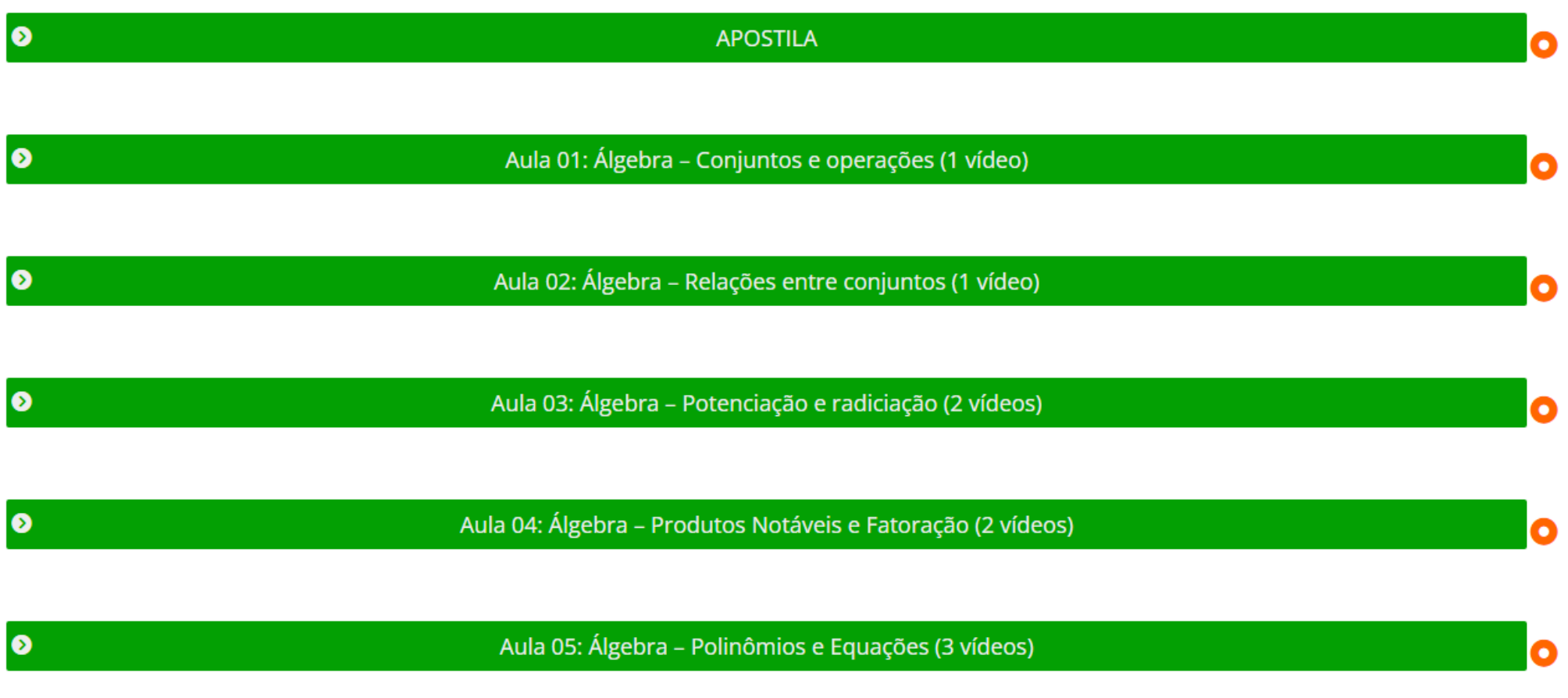

## Para acessar os materiais (apostila e aulas), basta clicar no tópico e o mesmo irá se expandir:

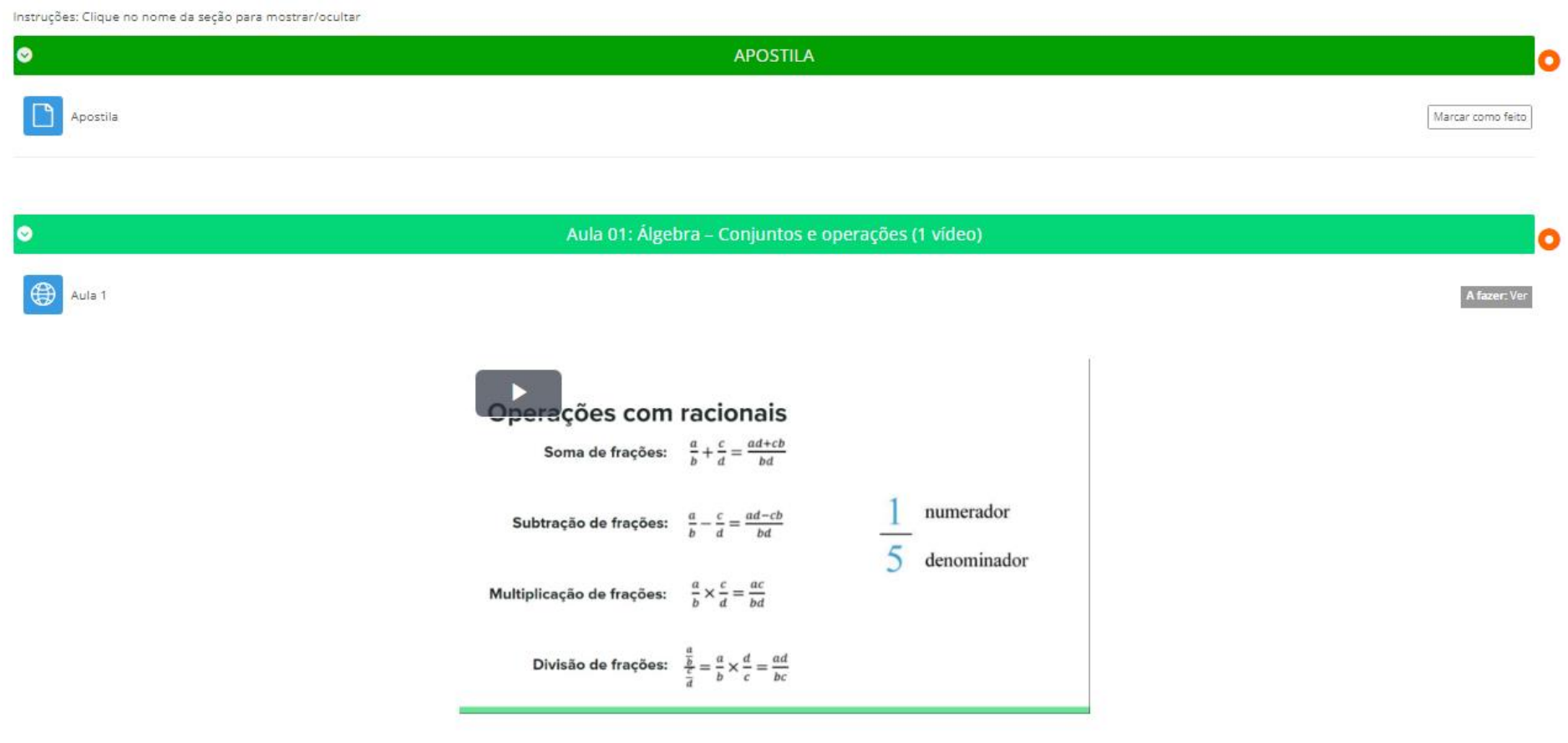

Exercícios resolvidos - Aula 01

**Atenção:** a apostila contém um **gabarito** nas últimas páginas com as **respostas finais dos exercícios**. Para acessar a **resolução completa dos exercícios**, clique no link "**Exercícios resolvidos**" abaixo de cada videoaula:

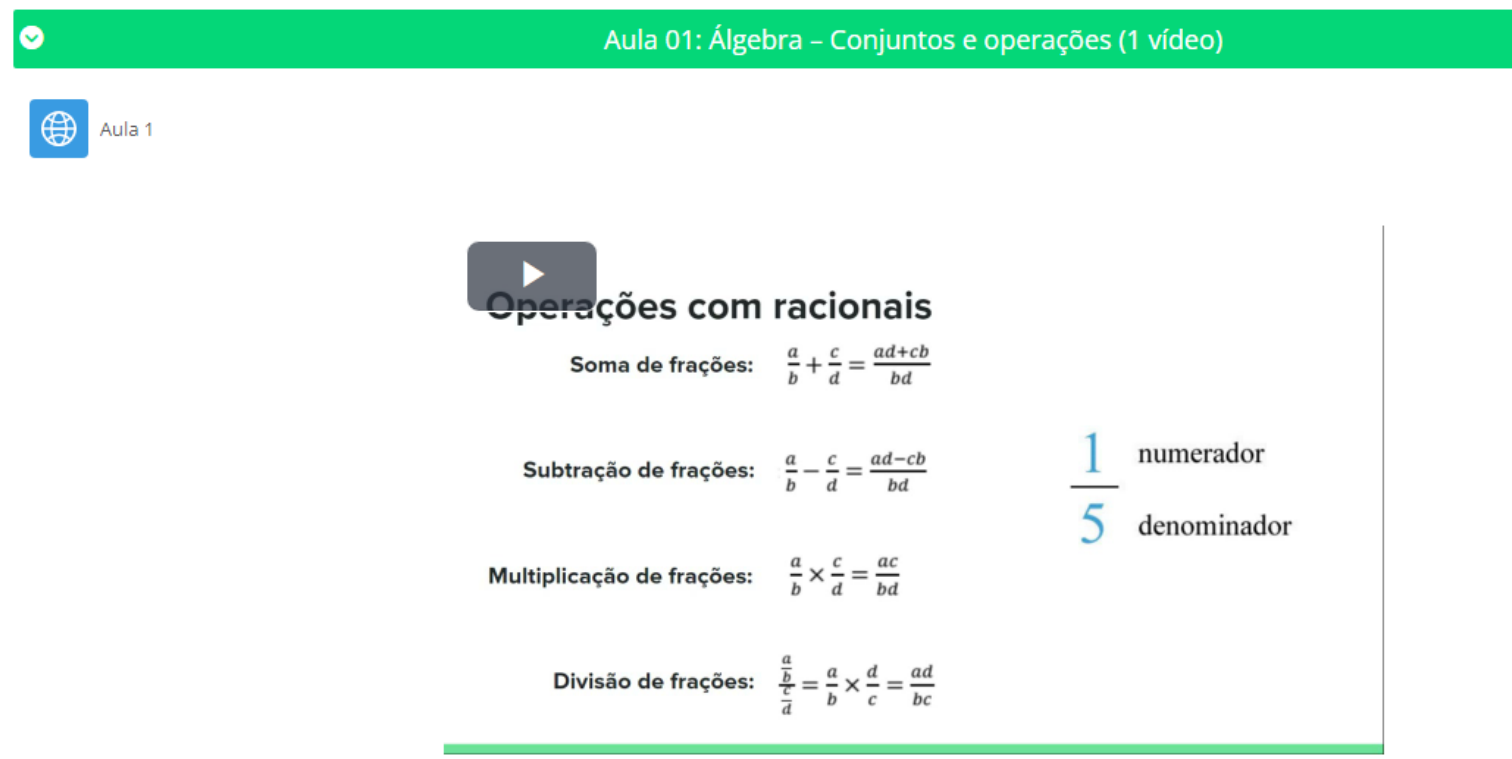

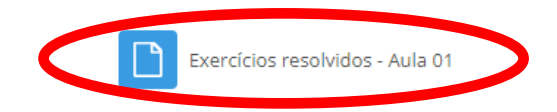

Para realizar as avaliações, basta clicar no tópico correspondente. O mesmo irá se expandir exibindo o link da avaliação:

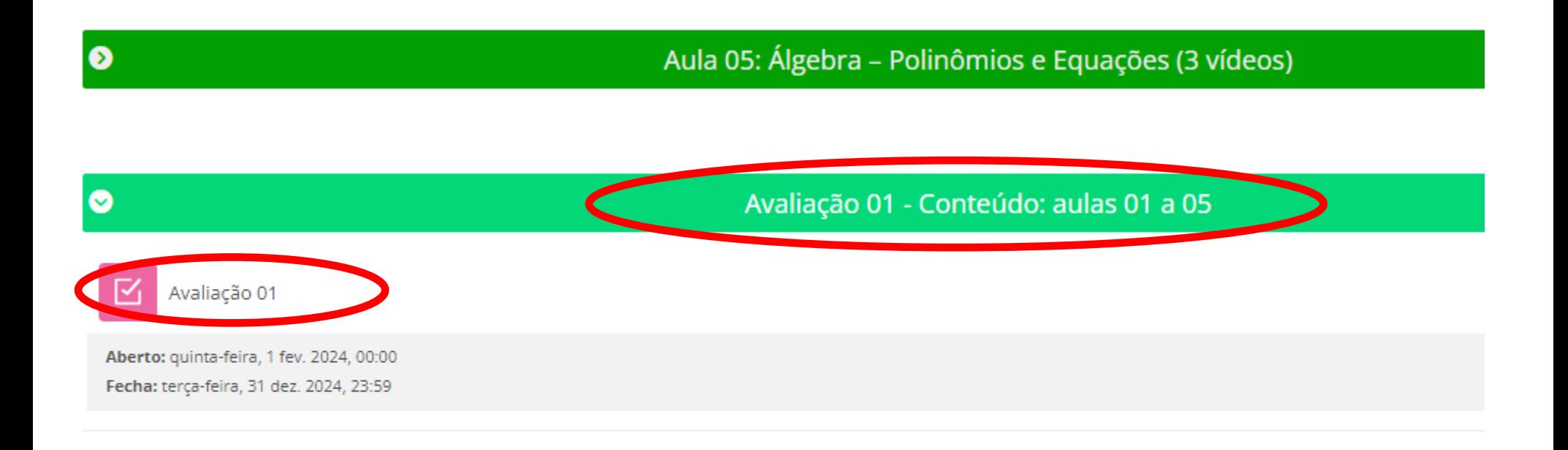

 $\bullet$ 

Aula 06 e 07: Logaritmo (1 vídeo)

Aula 08: Trigonometria – parte I (8 vídeos)

 $\bullet$ 

### Para visualizar o quadro de notas, acesse o menu no canto superior esquerdo:

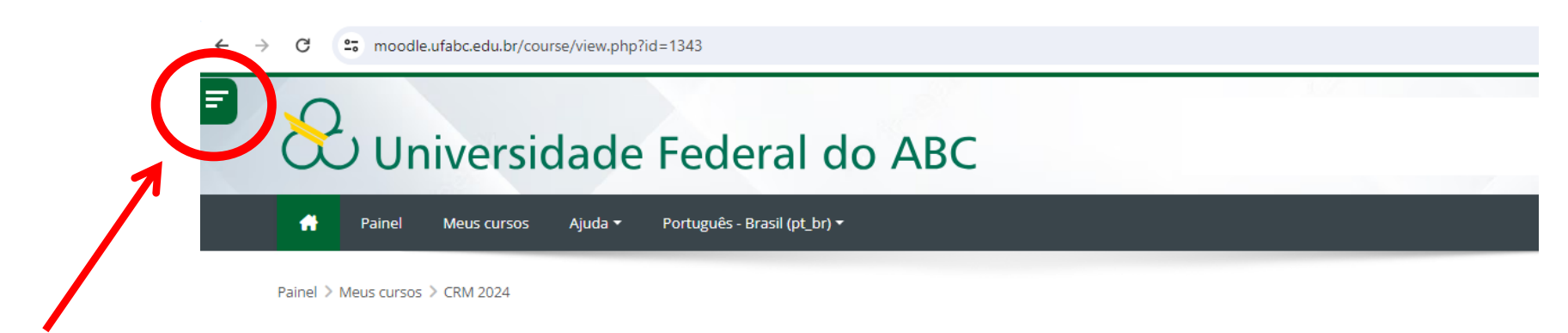

#### Curso de Revisão de Matemática 2024

Geral

Bem-vindos(as) ao Curso de Revisão de Matemática - Tópicos do Ensino Médio!

Para acessar o conteúdo de cada aula clique no nome da seção.

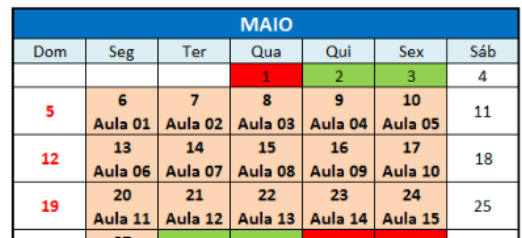

#### **CALENDÁRIOS**

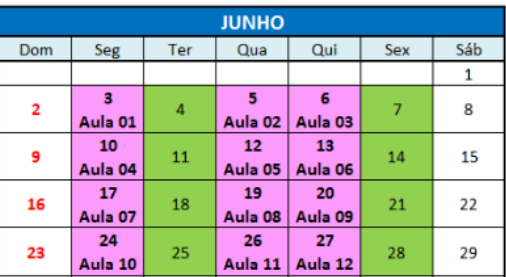

#### Clique em **"Notas"**

 $\leftarrow$ 

25 moodle.ufabc.edu.br/course/view.php?id=1343 C  $\rightarrow$ 

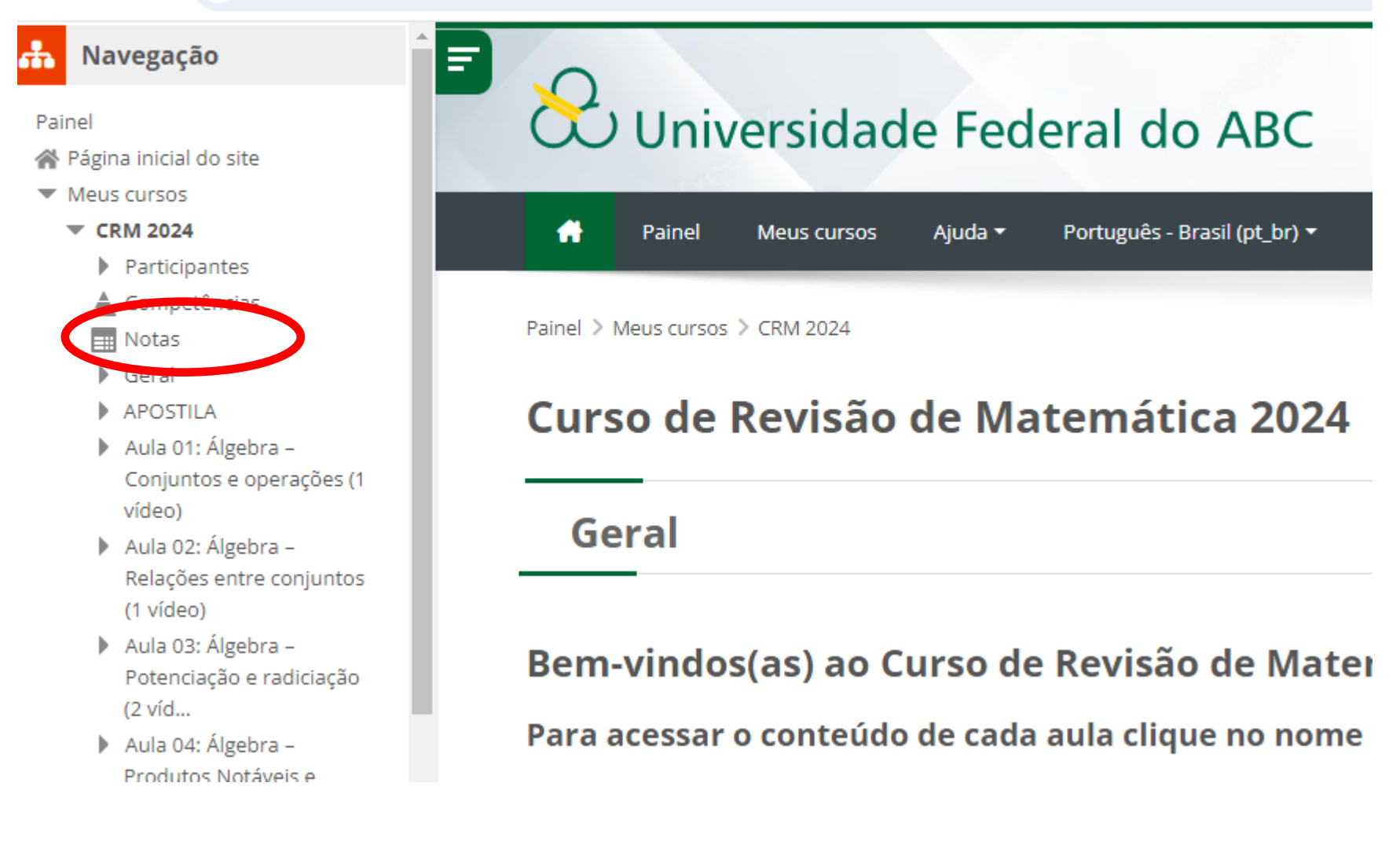

#### A tela seguinte irá aparecer:

Painel > Meus cursos > CRM 2024 > Notas > Administração de notas > Relatório do usuário

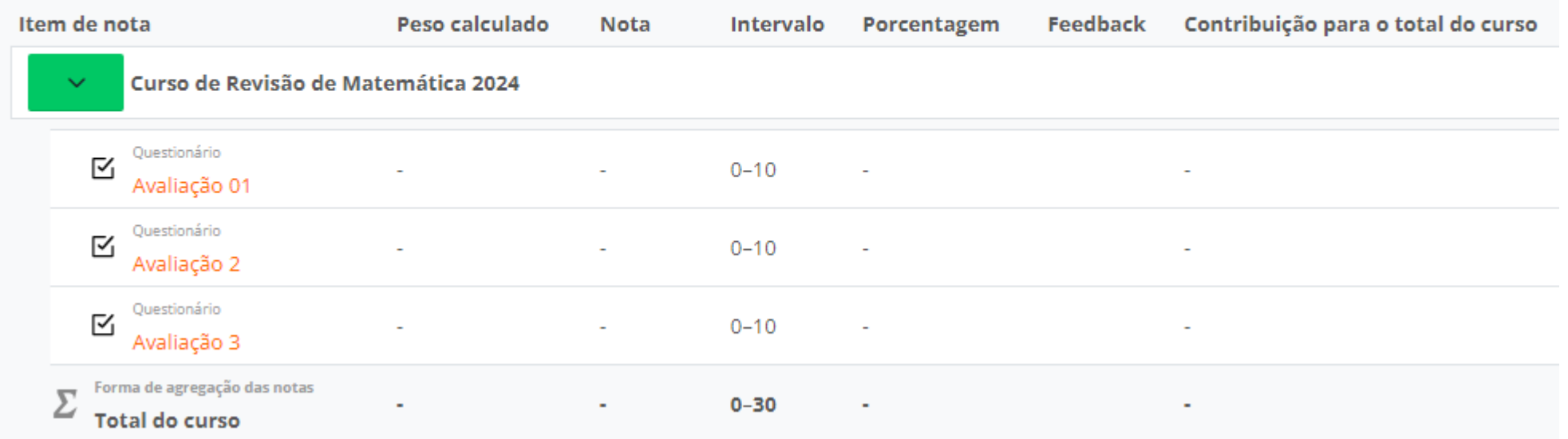

Bons estudos!